# **Dossier documentaire**

# **Document 1 – Installation et prise en main d'Asterisk**

### **D1.1 – Installation d'Asterisk**

L'installation peut se faire à partir des sources ou à l'aide du gestionnaire de dépôts. L'avantage d'une installation à partir des sources est qu'elle permet d'obtenir la dernière version du logiciel. Une installation à partir des dépôts reste plus rapide et plus facile à mettre en œuvre.

Pré-requis : La machine sur laquelle sera installé Asterisk doit avoir un accès Internet (mettre temporairement la machine en adressage dynamique, en bridge ou en nat s'il s'agit d'une machine virtuelle).

#### *#apt-get install asterisk*

NB : Une fois les paquets installés, revenir à la configuration prévue sur le schéma, en respectant le plan d'adressage fixe.

Les fichiers de configurations sont localisés dans le répertoire /etc/asterisk. Les principaux fichiers que nous serons amenés à configurer sont les suivants :

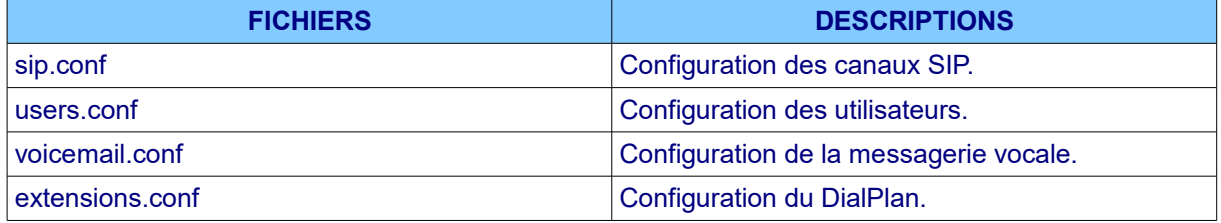

L'arrêt et le redémarrage d'Asterisk peuvent se faire à l'aide de la commande *service.*

#### *#service asterisk restart*

Les clients SIP peuvent utiliser les ports TCP et UDP 5060 pour se connecter au serveur. Le port 5061 est utilisé dans le cas d'une utilisation de TLS. La commande *ps* permet de vérifier que notre serveur est prêt. Il est aussi possible d'utiliser la commande *service asterisk status*.

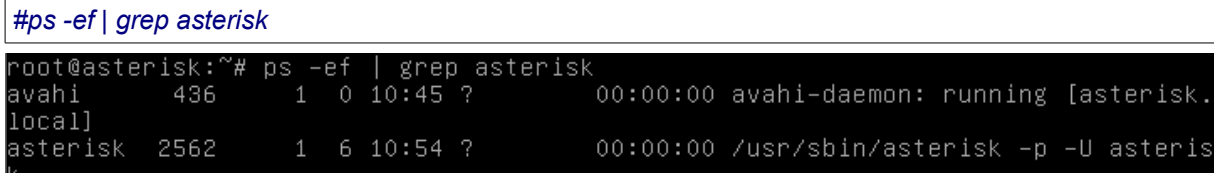

Il est intéressant également de vérifier les ports ouverts par Asterisk, dont le port SIP (5060). Utiliser la commande netstat pour ce faire.

#### **D1.2 – Interface en ligne de commandes d'Asterisk**

La console CLI d'Asterisk offre une large variétés de commandes permettant la configuration et la surveillance du serveur. Les principales commandes que nous utiliserons sont les suivantes :

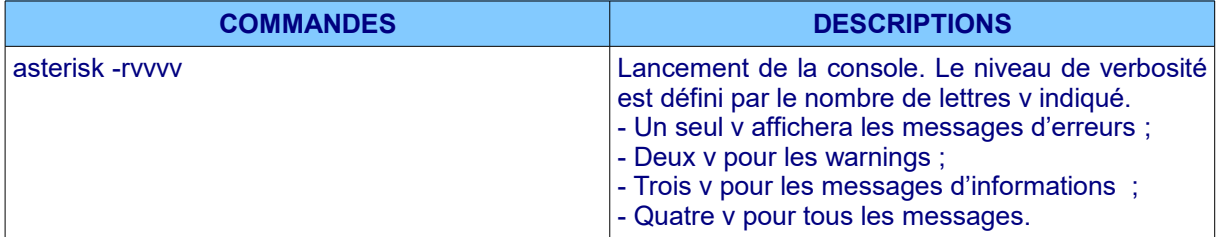

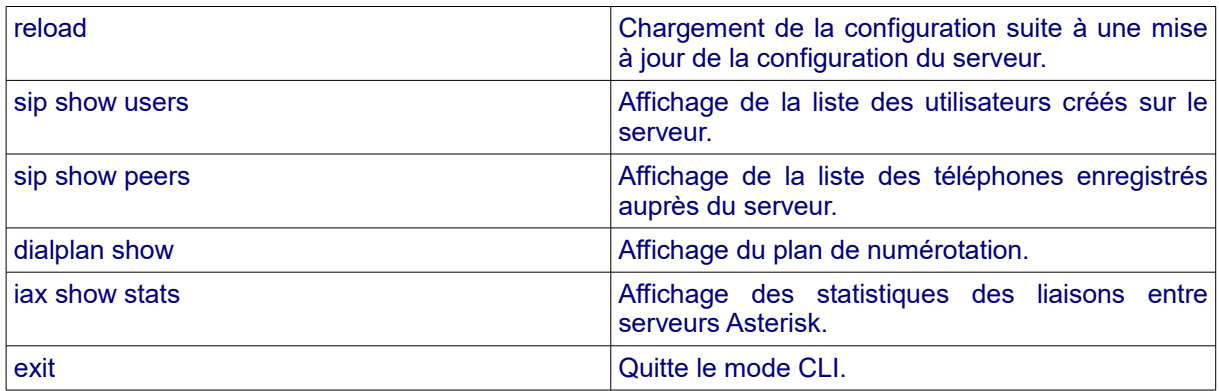

## **D1.3 – Protocoles utilisés**

Deux types de protocoles sont à distinguer : les protocoles de signalisation et les protocoles de transport de la voix.

Les flux de signalisation VOIP permettent de gérer les appels, c'est à dire tout ce qui concerne l'enregistrement des téléphones auprès du serveur IPBX. Le protocole (standard ouvert) de gestion des sessions que nous utiliserons est SIP (Session Initiation Protocol). Il écoute sur le port UDP 5060.

Le détail des échanges entre un poste et le serveur pourra être observé lors de la partie concernant les captures de trames avec le logiciel Wireshark. Le protocole IAX (Inter eXchange Asterisk) sera utilisé, dans ce côté labo, pour effectuer la liaison entre deux serveurs Asterisk.

Les principaux codes de statut du protocole SIP ressemblent à ceux du protocole HTTP.

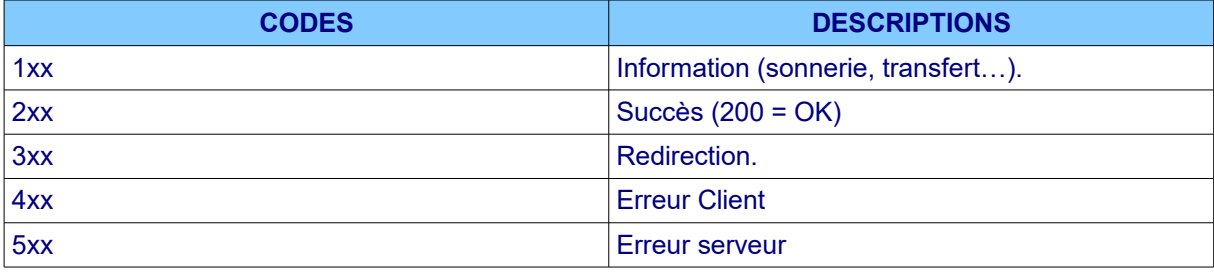

Les requêtes SIP échangées permettent au client de demander une nouvelle session et de s'enregistrer auprès du serveur IPBX. En voici un bref aperçu :

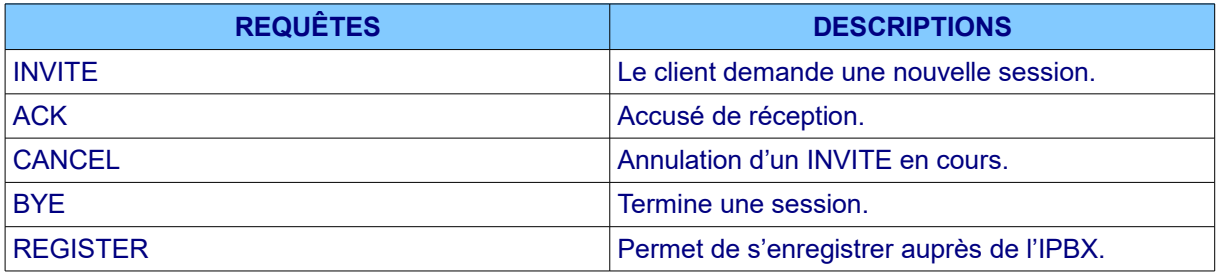

Le système d'adressage SIP-URI ressemble à une adresse mail et permet d'identifier chaque ressource. Il se présente sous le format suivant : *sip:username@hôte:port*. Le port par défaut étant 5060, il ne sera pas toujours utile de le spécifier.

Quant au transport de la voix, il est assuré par les protocole RTP (Real Time Transfer Protocol) et RTPC (Real Time Transfer Control Protocol). Le protocole RTP fournit un moyen de transmettre des données soumises à des contraintes de temps (flux média, audio, vidéo). Des paquets de contrôle peuvent être périodiquement envoyés par RTPC afin de véhiculer des informations sur les participants d'une session ou dans le cadre de la qualité de service.

# **Document 2 – Création des utilisateurs**

## **D2.1 – Configuration générale des utilisateurs**

La gestion des utilisateurs se fait à l'aide du fichier *users.conf* et peut être centralisée en réalisant une association avec un serveur LDAP. Dans ce côté labo, nous partirons d'un fichier vide que nous alimenterons au fur et à mesure en prenant soin de créer une copie du fichier d'origine riche en exemples de configurations. Cette démarche sera répétée pour la plupart des fichiers que nous manipulerons. Le répertoire contenant les fichiers de configuration est localisé dans */etc/asterisk*.

*cp users.conf users.conf.sauve ou mv users.conf users.conf.sauve*

#### *echo " " > users.conf ou touch users.conf*

Des commentaires peuvent être ajoutés dans le fichier de configuration à l'aide du symbole « ; ».

Le fichier *users.conf* est découpé en plusieurs blocs. Le premier concerne la configuration générale qui sera appliquée à l'ensemble des utilisateurs.

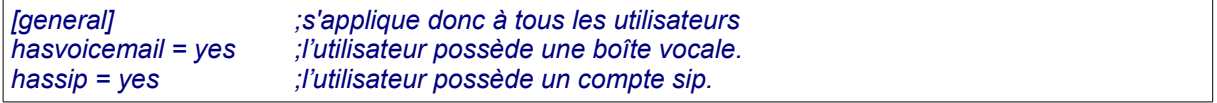

Beaucoup d'autres options sont possibles comme le filtrage des utilisateurs en fonction de leur adresse IP, la possibilité de transférer des appels ou pour gérer le cas des utilisateurs se trouvant derrière un NAT.

#### **D2.2 – Utilisation d'un modèle de paramètres communs**

La configuration d'un *template* (modèle de paramètres) permet de définir un ensemble de paramètres qui seront communs à plusieurs utilisateurs. Le but étant de factoriser ces paramètres afin d'éviter de multiples saisies lors de la création des comptes. Le bloc associé portera le nom du template.

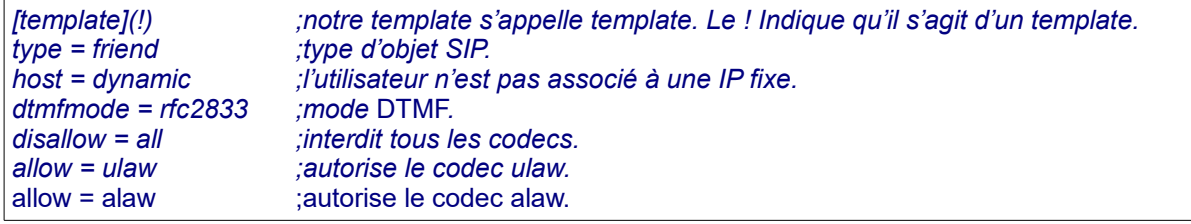

Le type d'objet SIP peut prendre 3 valeurs : *peer*, *user* et *friend*.

Le type **peer** correspond à un objet auquel nous pouvons envoyer des objets (cas des t*runk SIP*). Le type **user** correspond à un objet qui ne peut qu'appeler.

Le type **friend** est à la fois *peer* et *user*. Il peut envoyer et recevoir des appels (cas de nos utilisateurs).

Il convient aussi de donner quelques précisions sur les **codecs** (compresseur/décompresseur). Il s'agit de logiciels qui compressent et décompressent les données. On peut en distinguer trois types : audio, image et vidéo. Les codecs les plus utilisés sont alaw/ulaw(g711), gsm, g726 et g729. Le choix d'un codec s'effectue en fonction des ressources processeur, de la bande passante utilisée et de la qualité de la communication.

#### **D2.3 – Création des blocs utilisateurs**

Les utilisateurs sont créés dans des blocs et peuvent faire référence au template de la section précédente.

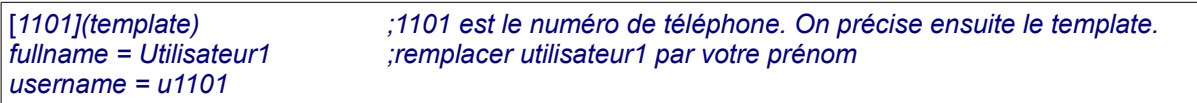

*secret = password ;le mot de passe est très simple ici et non sécurisé. mailbox = 1101 ;référence vers la boîte vocale (fichiers voicemail.conf). context = finance ;l'utilisateur appartient au contexte finance.*

Il convient de redémarrer Asterisk ou de recharger sa configuration pour prendre en compte les modifications effectuées.

# *asterisk\*CLI> reload*

*La configuration n'est pas terminée, des ERROR et WARNINGS apparaissent.*

Ce côté labo ne met pas en œuvre la liaison avec un serveur LDAP.

Par précaution, il peut être utile de vérifier également que les utilisateurs sont bien listés :

*asterisk\*CLI> sip show users*

# **Document 3 - Création des boîtes vocales**

#### **D3.1 – Configuration générale des boîtes vocales**

Les boîtes vocales permettent de laisser un message vocal aux utilisateurs. Le premier bloc comprend des paramètres qui s'appliqueront à l'ensemble des boîtes vocales. Le fichier concerné est *voicemail.conf.* Comme pour *users.conf*, nous partons d'un fichier vierge.

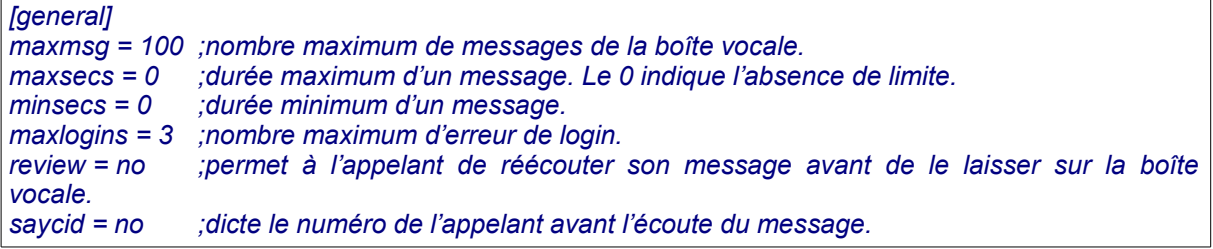

# **D3.2 – Création des blocs de boîtes vocales**

La suite du fichier permet de créer les boîtes vocales en fonction du contexte de l'utilisateur (voir la directive *context* dans le fichier *users.conf*).

*[finance] 1101 => 1234, Utilisateur1 1102 => 1234, Utilisateur2 [compta] 1201 => , Utilisateur5*

Dans cet exemple, les utilisateurs devront saisir le mot de passe 1234 pour accéder à leur boîte vocale. Les autres informations données doivent être cohérentes avec les directives *fullname* et *mailbox* du fichier users.conf. L'utilisateur *Utilisateur5* n'a pas de mot de passe affecté à sa boîte vocale.

À ce stade nos utilisateurs ne peuvent pas encore passer des appels. Il reste encore à définir le DialPlan.

# **Document 4 – Création du DialPlan**

# **D4.1 – Présentation du DialPlan**

Cette présentation est à lire avant d'effectuer la configuration du sous-chapitre suivant.

Le plan d'appels (DialPlan) permet le routage des appels à travers le serveur. Le fichier concerné est *extensions.conf.* Il s'agit de déterminer le comportement du serveur en cas d'appels reçus et émis. De même en cas de consultation de la boîte vocale. Plusieurs notions doivent être présentées afin de comprendre l'intégralité du plan d'appel : les extensions, les contextes, les numéros, les applications ainsi que les variables.

Voici un premier exemple pour illustrer ces notions :

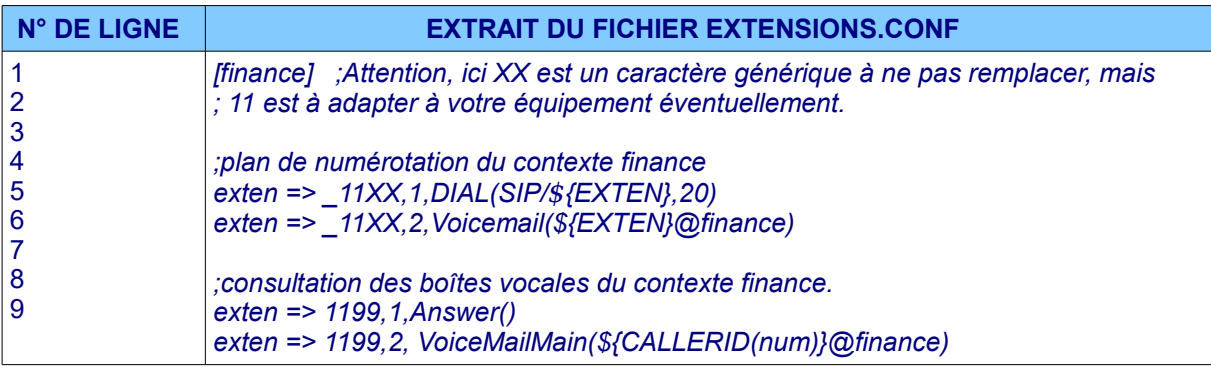

La ligne n°1 correspond au nom du contexte tel que défini dans le fichier *users.conf*. A partie de la ligne n°4, le mot clé *exten* indique le début d'une extension, c'est à dire un ensemble d'actions correspondant à un appel émis ou reçu.

Le format général d'une extension est :

exten => numéro de téléphone, priorité, application()

La priorité définit l'ordre des actions de l'extension car il y a généralement plusieurs actions définies.

Examinons en détail la ligne n°5 afin de comprendre le contenu d'une action.

#### →**Les numéros**

Il est possible de spécifier un numéro précis ou d'utiliser un *pattern* afin de prendre en compte plusieurs numéros. Un pattern doit commencer par le symbole « \_ ». Les caractères génériques utilisables sont les suivants :

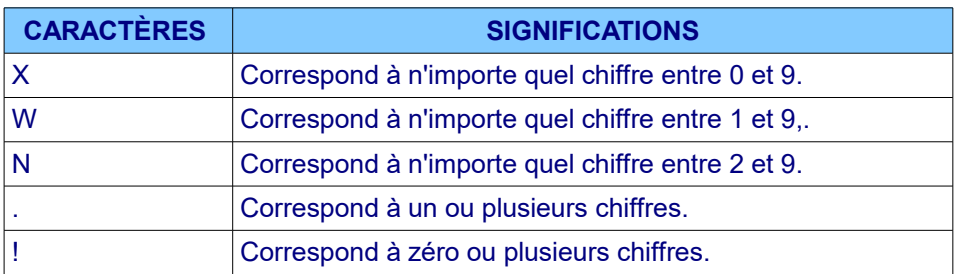

L'utilisation des crochets permet de spécifier des intervalles ou des séquences de chiffres.

[1-6] correspond aux chiffres de 1 à 6. [1234] correspond aux chiffres 1,2,3 ou 4.

L'extension de la ligne n°5 comprend donc tous les numéros de 1100 à 1199.

## →**Les applications et les variables**

Les applications définissent les actions que le serveur doit réaliser. Elles peuvent prendre des variables en paramètres. Voici celles que nous utiliserons dans notre côté labo.

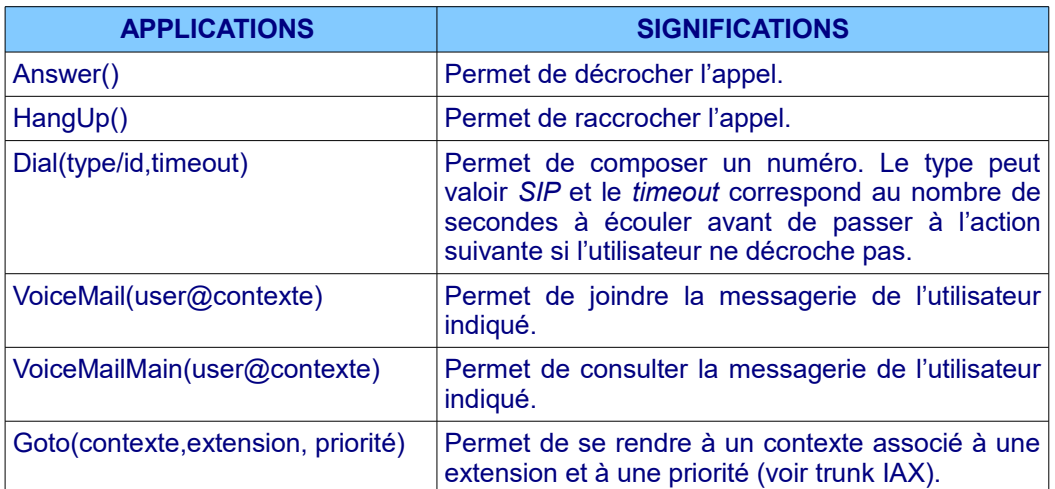

Concernant la ligne n°5, l'application Voicemail(*)* est associée à l'extension du numéro appelé par l'intermédiaire de la variable *EXTEN*.

D'autres variables sont utilisables dans différents contextes. Le tableau ci-dessous donne quelques exemples.

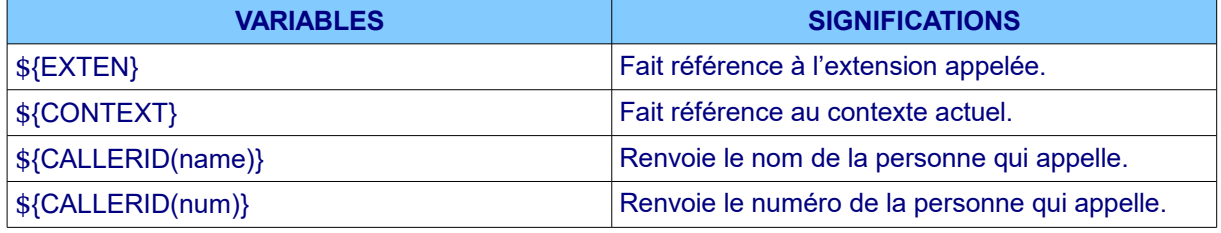

Les lignes n°4 et 5 permettent donc de composer un appel et de basculer vers la boîte vocale si le destinataire ne décroche pas son combiné dans les 20 secondes.

# →**Les contextes**

Les contextes sont les blocs définis entre crochets. Ils serviront à faire référence aux services *compta* et *finance* de notre cas.

Dans la ligne n°8, les utilisateurs du contexte *finance* doivent composer le 1199 pour accéder à leur boîte vocale.

# **D4.2 – Configuration du DialPlan**

Après avoir sauvegardé le fichier *extensions.conf* d'origine, la première étape consiste à définir un bloc de configuration nommé *general*.

### → **Le bloc de configuration générale**

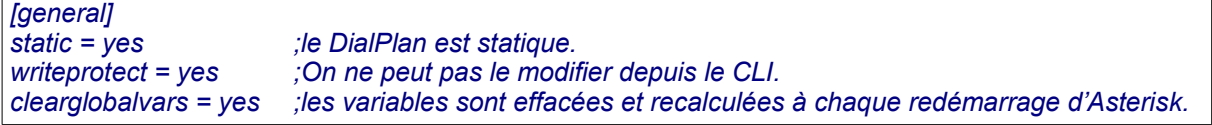

Puis, les contextes sont mis en place dans des blocs contenant les extensions.

## → **Création des contextes**

*[finance]*

*;plan de numérotation du service finance ;voir l'extrait du fichier de configuration fourni en amont.*

*[compta]*

*;plan de numérotation du service compta ...*

Les utilisateurs d'un même contexte pourront se joindre lorsque leur téléphone sera lié au serveur.

Après redémarrage du service Asterisk, on peut vérifier la prise en compte du « dial plan » :

*asterisk\*CLI> dialplan show*

*A ce niveau, recharger la configuration d'Asterisk pour prendre en compte les modifications effectuées. Il ne doit plus y avoir d'erreurs ou de warnings.* 

# **Document 5 – Utilisation d'un softphone**

#### **D5.1 – Installation d'un softphone**

Afin de commencer nos premiers tests, il peut être intéressant d'utiliser un logiciel émulant le fonctionnement d'un téléphone IP (softphone). Plusieurs solutions sont disponibles, libres ou propriétaires (Ekiga, Blink,TeamSpeak...).

Ce côté labo met en avant les softphones Ekiga et Blink disponibles sur Windows ou Linux. Pour le téléchargement, il faut aller sur le site officiel : *www.ekiga.org* et *icanblink.com*. Pour les machines Linux de type Ubuntu ou Debian, Ekiga peut s'installer à partir des dépôts.

*#apt-get install ekiga*

#### **D5.2 – Création d'un compte sur le softphone**

La création d'un compte consiste à renseigner les champs permettant d'enregistrer le téléphone en l'associant à un utilisateur déjà créé sur le serveur. Voici un exemple avec *Ekiga* qu'il faut adapter selon le softphone utilisé. Il s'agit de créer un compte de type SIP.

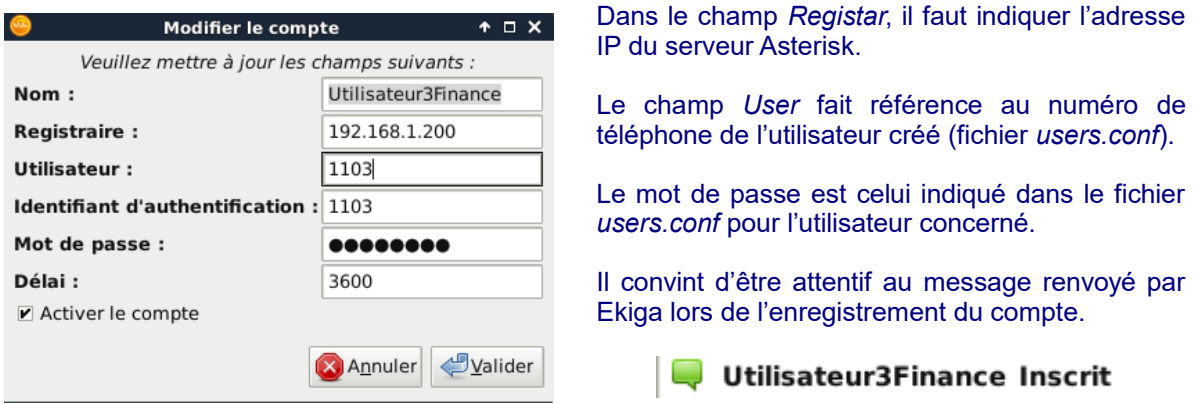

Le positionnement du serveur en mode CLI permet d'observer les traces de l'enregistrement du compte.

> Registered SIP '1103' at 192.168.1.11:5060 > Saved useragent "Ekiga/4.0.1" for peer 1103

En cas de problème, l'activation du mode *debug* permet d'obtenir les traces des requêtes échangées.

*asterisk\*CLI>sip set debug on*

Enfin, une commande permet de lister les comptes de téléphones associés au serveur (peers) : *sip show peers.* La capture suivante confirme l'enregistrement d'un premier compte.

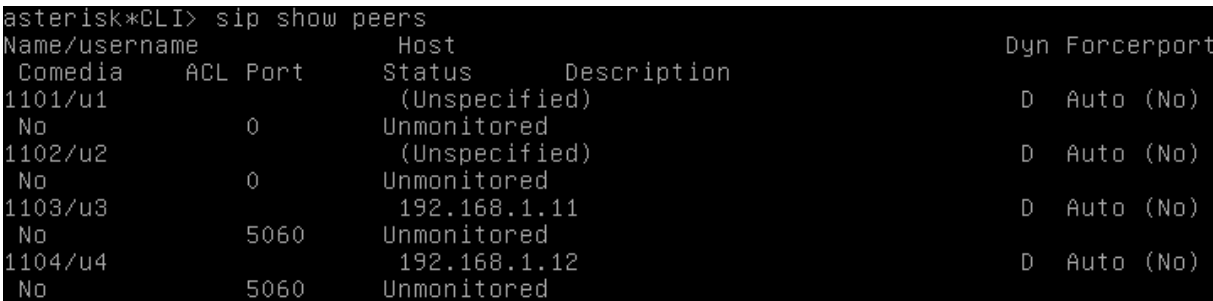

Cette opération est à répéter pour chacun des comptes à enregistrer. Il est possible de retirer un softphone associé au serveur avec la commande *sip unregister*.

*asterisk\*CLI>sip unregister 1101*

#### **D5.3 – Premiers appels**

Lorsque le serveur est en mode CLI, il permet de voir en direct la trace des échanges avec le serveur quand un appel est passé.

Dans cette capture d'écran l'utilisateur *Utilisateur3* de numéro 1103 appelle l'utilisateur *Utilisateur4* de numéro 1104. Ces deux utilisateurs appartiennent au contexte **finance**.

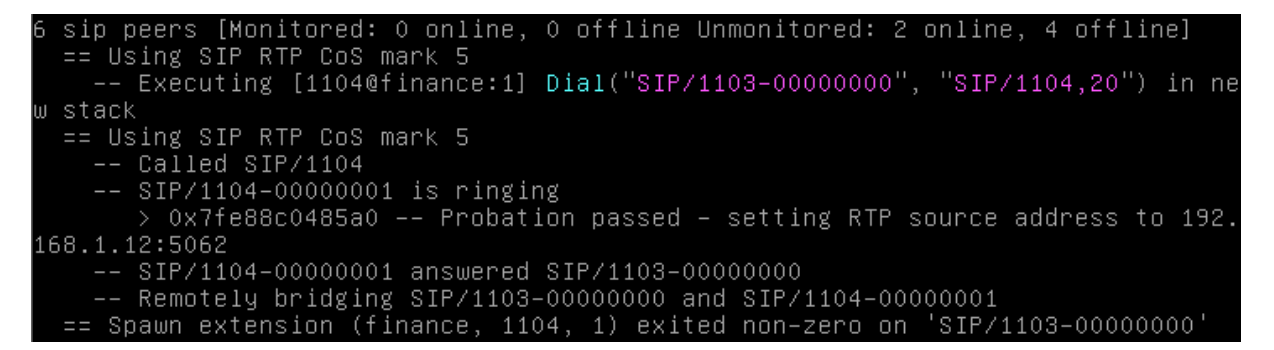

Dans cette autre capture d'écran, l'utilisateur *Utilisateur5* de numéro 1201 appelle l'utilisateur *Utilisateur6* de numéro 1202. Ces deux utilisateurs appartiennent au contexte **compta**.

Using SIP RTP CoS mark 5<br>-- Executing [1202@compta:1] Dial("SIP/1201–00000000", "SIP/1202,20") in new: stack == Using SIP RTP CoS mark 5 -- Called SIP/1202 -- SIP/1202-00000001 is ringing<br>-- SIP/1202-00000001 answered SIP/1201–00000000<br>-- Remotely bridging SIP/1201–00000000 and SIP/1202–00000001  $> 0x7f74fc005fb0 - -$  Probation passed - setting RTP source address to 192.  $168.1.11:5066$ 'oawn extension (compta, 1202, 1) exited non-zero on 'SIP/1201–00000000'

Pour ce qui est de la messagerie vocale, les traces sont visibles sur la console du serveur.

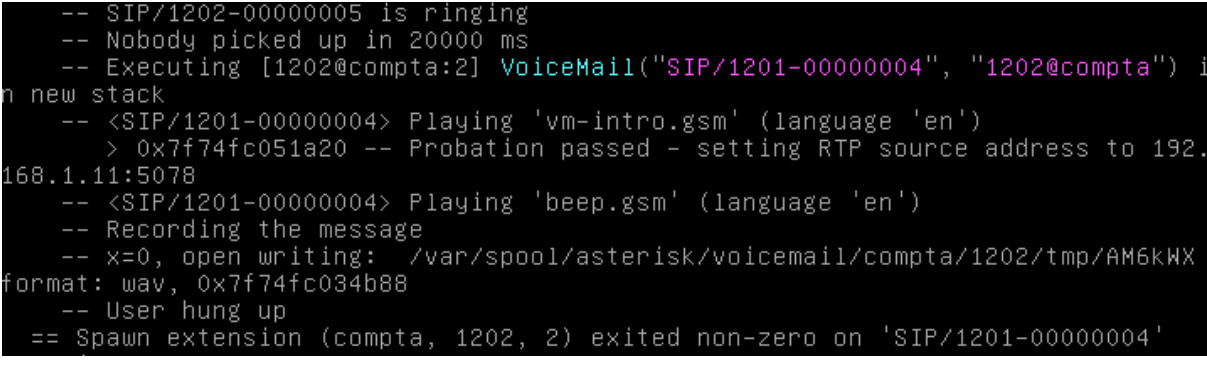

Les messages vocaux sont stockés sur le serveur.

# root@asterisk:/var/spool/asterisk/voicemail/compta/1202/INBOX# ls<br>msg0000.txt msg0000.wav

Après une première écoute, les messages sont transférés dans un autre sous-répertoire « old ».